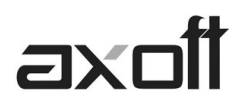

# **MODULO CENTRAL: TRANSFERENCIAS \_ IMPORTACIÓN VENTAS**

En este documento se detallan los distintos procesos de importación para Gestión Central, disponibles en el Módulo Central; a fin de consolidar la información del módulo de **VENTAS.**

# **Pedidos**

Para realizar la importación de pedidos ingrese desde el Modulo Central en Transferencias→Importación→Gestión Central→Ventas→Pedidos.

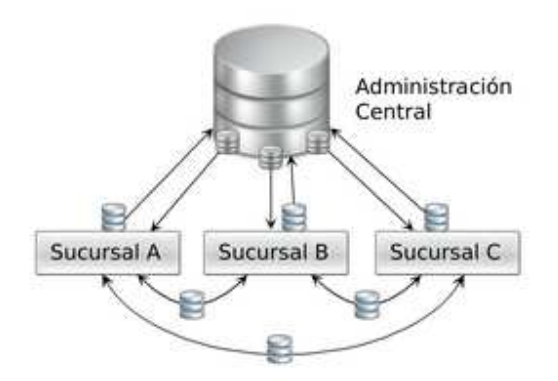

**Ej 1:** cada sucursal puede enviar los pedidos de ventas a la central para que esta los remita y facture, o bien para que sólo los remita.

**Ej 2:** central toma los pedidos y los envía a distintas sucursales estableciendo algún criterio, para que estas los remitan.

#### Validaciones

Para que un pedido sea incorporado correctamente, se realiza una serie de validaciones. En el caso de existir alguna inconsistencia, se rechaza el pedido informando en el detalle de la auditoría los motivos del rechazo.

Las validaciones propias de la importación son las siguientes:

- El número de pedido no debe existir en los archivos correspondientes. Este control no permite que se importe dos veces el mismo pedido. En caso de ser necesario importar nuevamente un pedido, debe anularlo previamente. Si desea exportar estos comprobantes, es conveniente utilizar distintos rangos de numeraciones de pedidos en las sucursales.
- Los códigos de transporte, condición de venta, vendedor y tipo de asiento deben existir en el módulo Ventas.
- Es obligatoria la existencia de la lista de precios asociada al pedido y el talonario de facturación.
- Por último, cada uno de los artículos asociados al pedido debe estar definido en el módulo Stock.

**TANGO CENTRO DE CLIENTES**  Cerrito 1214 - CP C1010AAZ Buenos Aires – Argentina

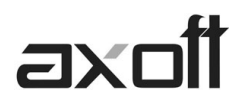

# **Consideraciones**

- Si en el módulo Ventas no está activa la aprobación de pedidos, el pedido importado tendrá estado 'Aprobado' y si corresponde, se actualizará el stock comprometido de los artículos.
- Si en el módulo Ventas está activa la aprobación de pedidos, el pedido importado tendrá estado 'Ingresado' y no afectará el stock comprometido de los artículos. Una vez aprobado el pedido, se actualizará el stock.
- Si en el módulo Ventas está activa la clasificación de comprobantes, y clasifica pedidos, el pedido importado podrá conservar la clasificación de origen, siempre que la misma exista como clasificación definida para este tipo de comprobante.
- Si en el módulo Ventas está activo el parámetro general Usa Planes de Entrega, el pedido conservará el plan de entrega definido en la sucursal.

Este pedido podrá ser luego facturado, remitido o anulado del mismo modo que un pedido ingresado en forma manual.

## **Remitos**

Para realizar la importación de remitos ingrese desde el Modulo Central en Transferencias→Importación→Gestión Central→Ventas→Remitos.

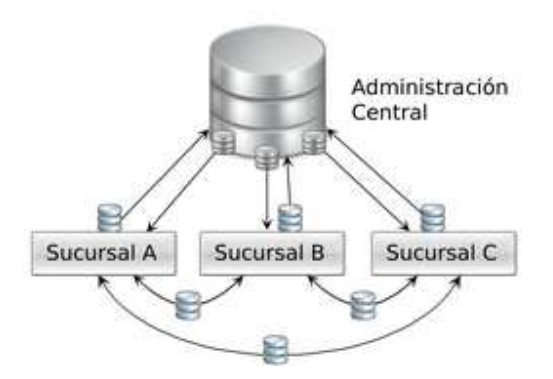

**Ej 1:** las sucursales realizan las ventas, y la central actúa como depósito, enviando las mercaderías al cliente y los remitos a cada sucursal para que los facture.

**Ej 2:** las sucursales entregan las mercaderías y envía los remitos a central para que este los facture.

#### Validaciones

Para que un remito sea incorporado correctamente, se realiza una serie de validaciones. Si existiera alguna inconsistencia, se rechaza el remito informando en el detalle de la auditoría los motivos del rechazo.

Las validaciones de la importación son las siguientes:

• El número de remito no debe existir en los archivos correspondientes. Este control no permite que se importe dos veces el mismo remito

**AXOFT ARGENTINA S.A.**  Cerrito 1186 Piso 2º - CP C1010AAX Buenos Aires – Argentina

**TANGO CENTRO DE CLIENTES**  Cerrito 1214 - CP C1010AAZ Buenos Aires – Argentina

+54 (011) 5031-8264 - +54 (011) 4816-2620 **Apoyo técnico** +54 (011) 5256-2919 e-mail: servicios@axoft.com - www.axoft.com

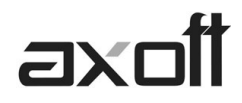

- El depósito utilizado en los renglones del remito debe estar definido en el módulo Stock.
- Cada uno de los artículos y sus unidades de medida de compras deben estar definidos en el módulo Stock.
- Si existen artículos con partidas asociadas, éstas deben existir en el módulo Stock.

Si todas las validaciones son correctas se dará de alta el remito, que se genera como pendiente de facturar.

#### **Comprobantes de Facturación**

Para realizar la importación de Comprobantes de Facturación ingrese desde el Modulo Central en Transferencias→Importación→Gestión Central→Ventas→Comprobantes de Facturación.

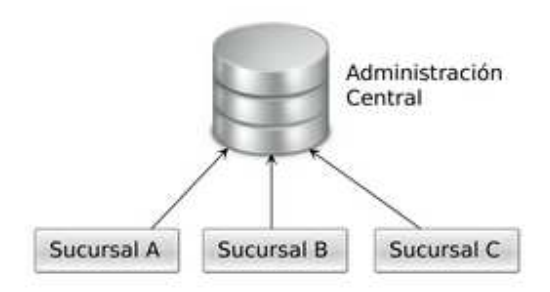

En este circuito cada sucursal envía a su administración central los comprobantes de ventas para que esta consolide las cuentas corrientes de clientes y/o la entrega de mercaderías.

Este proceso permite incorporar al módulo Ventas la información referida a:

- Facturas, notas de crédito y notas de débito para gestionar su cobranza / aplicación en forma centralizada.
- Facturas para la entrega y descarga de stock centralizada.

#### Objetivo: Centralizar Cobranza

Esta opción incorpora las facturas, notas de crédito y débito generadas y exportadas desde una sucursal, para agregarlas a la cuenta corriente del módulo Ventas.

Estos comprobantes se generan sólo por el importe total, sin discriminación de impuestos y sin incluir los renglones, en forma similar a los comprobantes ingresados por el proceso Composición inicial de saldos. Los mismos no afectarán informes como I.V.A. Ventas, Ranking de ventas, etc. Sólo serán tenidos en cuenta en informes de cuenta corriente.

#### Validaciones

Para que un comprobante sea incorporado correctamente, se realiza una serie de validaciones. Si existiera alguna anomalía, el comprobante se rechaza informando en el detalle de la auditoría los motivos.

**TANGO CENTRO DE CLIENTES**  Cerrito 1214 - CP C1010AAZ Buenos Aires – Argentina

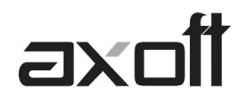

- El tipo y número de comprobante no debe existir en los archivos correspondientes. Este control no permite que se importe dos veces el mismo comprobante.
- El tipo de comprobante debe estar definido en el módulo Ventas
- La fecha de emisión del comprobante debe ser posterior a la fecha de cierre para comprobantes de facturación, definida en el módulo Ventas.

Si todas las validaciones son correctas, se da de alta el comprobante y se actualiza el saldo del cliente.

## Objetivo: Centralizar el Stock

Esta opción permite incorporar los comprobantes de facturación emitidos en una sucursal, para su entrega y descarga de stock en la casa central.

## Validaciones

Las validaciones que se efectúan al momento de importar comprobantes de ventas para stock son:

- Los artículos asociados al comprobante deben estar definidos en el módulo Stock.
- Los depósitos utilizados en los renglones deben estar definidos en el módulo Stock.